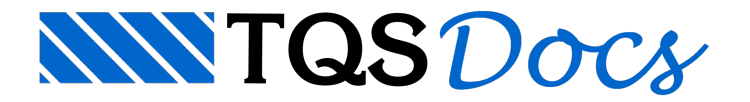

## **Poste**

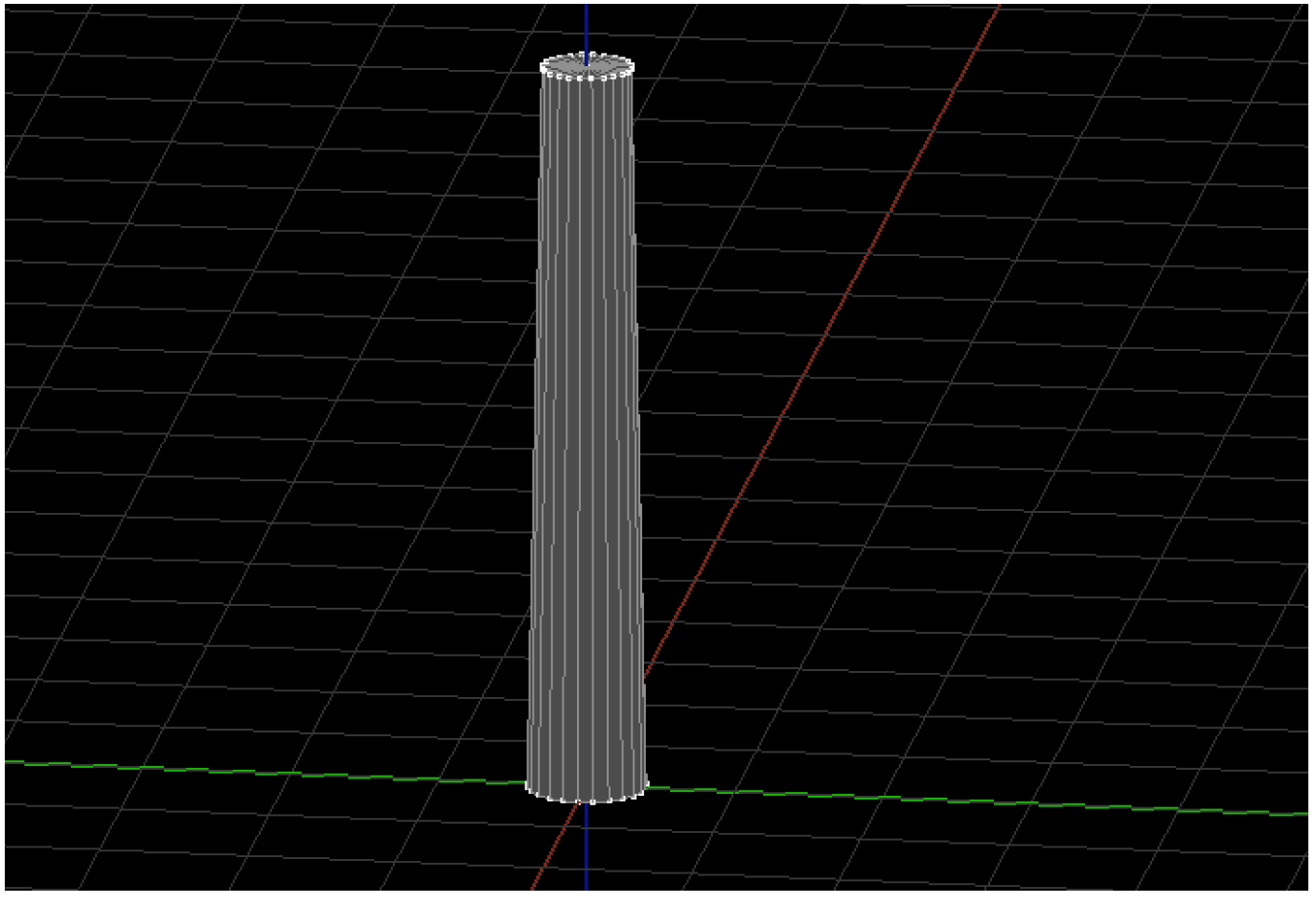

Um poste pode ser facilmente descrito por um sólido de revolução:

Na aba "Modelagem", grupo "Sólidos", execute o comando "Criar revolução"

O editor solicitará a entrada de uma poligonal para realizar a revolução:

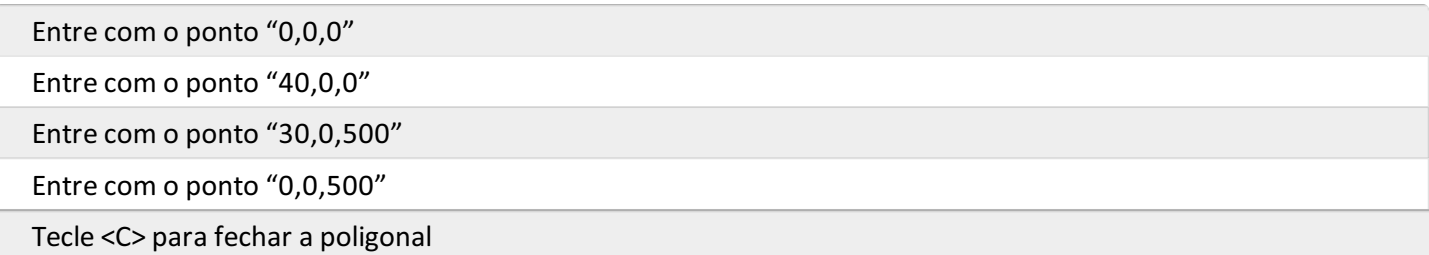

O editor solicitará o eixo de revolução:

Entre com o ponto "0,0,0"

Entre com o ponto "0,0,1"

O editor solicitará os ângulos inicial e final de revolução:

Tecle <Enter> para aceitar o default "0" graus

Tecle <Enter> para aceitar o default "360" graus

Tecle <Enter> para aceitar o default "15" graus

Feito isso o sólido deverá aparecer na tela como mostrado na figura do início da seção.